# **INSIDE**

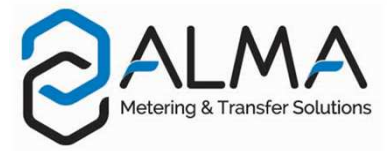

# **1. PRESENTATION**

With the **INSIDE** app you can communicate via Bluetooth or Wi-Fi with an ALMA calculator **FLEXICOMPT AUTONOME+ MICROCOMPT+** 

**INSIDE** allows for example the parameters and measurement results stored by the calculator to be downloaded to a tablet and a summary of the delivery data to be saved as a pdf file...

The **INSIDE** app is available on the Google Play Store and runs on an Android device from version 6. This device is a tablet or a smatphone. Tablet is used below.

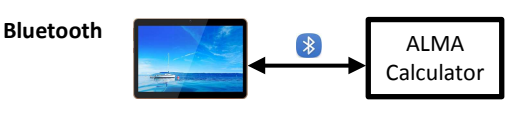

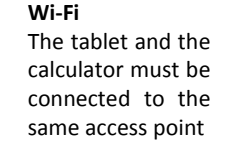

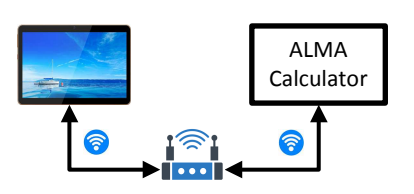

# **2. DOWNLOAD INSIDE ON THE TABLET**

- Download the app on the Google Play Store using keywords **ALMA INSIDE**.
- Choose the logo **INSIDE** as shown, then click Install or Get.

#### **3. PREPARE THE TABLET**

- Activate Bluetooth and Wi-Fi on the tablet. Some models require the activation of location.
- Launch **INSIDE** on the tablet.

## **4. PREPARE THE CALCULATOR**

Depending on the calculator or according to your choice, you can connect the calculator to the tablet using Bluetooth or Wi-Fi.

**FLEXICOMPT AUTONOME+ a**: Check the configuration of the connection

- Check the Bluetooth device name of the Flexicompt autonome+ or check/enter and write down the characteristics of the Wi-Fi access point - Menu Interfaces
- **W** Activate Bluetooth or Wi-Fi Menu Connect
- Note: Automatic shutoff function of the Wi-Fi after 2 minutes

**MICROCOMPT+**  $\textcircled{\tiny{\textcircled{\tiny{M}}}}$  : Check the calculator model (Bluetooth or Wi-Fi)

- Check the Bluetooth device name of the MICROCOMPT+ or check/enter and write down the characteristics of the Wi-Fi access point - Menu ICOM
- Whatever the model, Bluetooth or Wi-Fi remains active

## **5. CONNECT THE TABLET TO THE CALCULATOR**

- Choose the connection:
	- Bluetooth: Click Bluetooth devices. Available Bluetooth devices are displayed. Choose the name of the ALMA calculator to pair it with the tablet.
- Wi-Fi: Click Wi-Fi to connect the tablet to the same access point as the calculator.

Enter the IP adress and the port number.

These data are available on the ALMA calculator:

- **FLEXICOMPT AUTONOME+**  $\mathbf{R}$  : Menu Interfaces>Wi-Fi
- MICROCOMPT+ ((): Menu ICOM>WI-FI

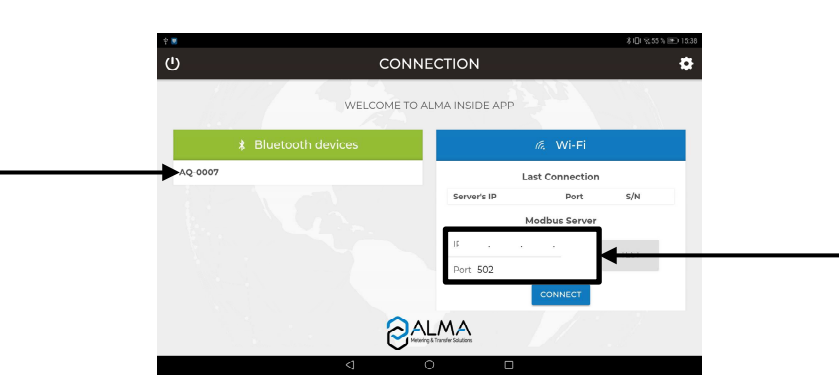

GU 7094 EN A-INSIDEVO.1.x / FORM DOC 124 B GU 7094 EN A – INSIDEv0.1.x / FORM DOC 124 B